## Method and Run Control View (configured with LC/MSD and DAD)

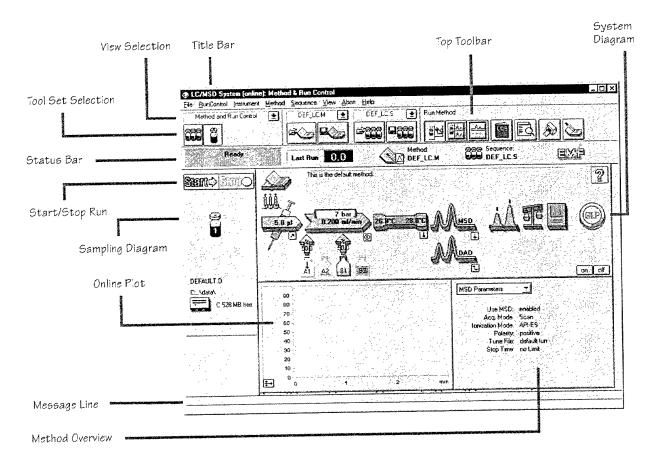

## System Diagram

Each icon of the system diagram represents one component or module of your system.

Click on an icon if you want to edit the method parameters or go to the online help for that particular component.

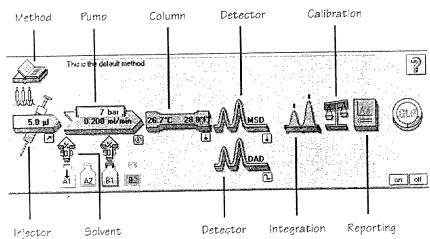